# **Installing the Simple Connection Line Driver Under BS2000/OSD**

This section describes the procedure for installing Simple Connection Line Driver on BS2000/OSD host systems.

The information in this section uses the substitution variable *vrs*, which stands for the current version, revision, and system maintenance (SM) level of the product; for example: "612".

- [Installation Prerequisites](#page-0-0)
- [Installation Steps](#page-0-1)
- [Starting the Simple Connection Line Driver](#page-0-2)

### <span id="page-0-0"></span>**Installation Prerequisites**

The Entire Net-Work TCP/IP line driver uses the Sockets subsystem which is a component of Open Net Server.

### <span id="page-0-1"></span>**Installation Steps**

- 1. Ensure that BCAM is up and running.
- 2. Ensure that the Sockets subsystem has been created and started. Check the status and version of the Sockets subsystem using the following command:

**SHOW-SUBSYSTEM-STATUS SUBSYSTEM-NAME=SOCKETS**

3. Ensure that the appropriate entries have been added to the BCAM resource definitions (TCP partners, etc.) or that DNS name resolution is enabled.

## <span id="page-0-2"></span>**Starting the Simple Connection Line Driver**

The Simple Connection Line Driver consists of a component running in the main Entire Net-Work task and one separate subtask. The subtask is the actual TCP protocol handler. It performs the TCP/IP processing.

If you are running Sockets 2.2 or later, incoming calls to the Entire Net-Work from Sockets is signaled by a P1 event. A separate subtask is no longer necessary to maintain asynchronous processing.

If you are running a version of SOCKETs earlier than 2.2, two tasks are required for the following reasons:

- Both Adabas and the Sockets interface require a synchronous wait. Only one synchronous wait per task is possible.
- The BS2000/OSD kernel does not support multiple tasks within one address space. Socket calls are therefore processed by a separate operating system task, referred to as the TCP/IP line driver subtask.

The subtask is started automatically by the main task according to the parameters in the NWBS2SUB variable in the STARTP procedure; no separate operator action is required. The parameters for the subtask are constructed within the STARTP procedure. If necessary, however, the JOB-CLASS, LIBrary, or ELEment values may be changed.

```
/ DECLARE-VARIABLE - 
/ NWBS2SUB(INIT=-
                       /'ENTER-PROC FROM = (LIB = WCP&VERSION..LIB,- 
                       / ELE = SUBTASKPROC),- 
                       / PROC-PAR= (WTCLIB= WTC&VERSION..LIB,-
 /WCPLIB= WCP&VERSION..LIB,-
 /DUMP = &DUMP),-
/JOB-CLAS = *STD, - / RESOURCE= *PAR(CPU-LIMIT=&TIME),-
 / SYS-OUTP = *DELETE)')
```
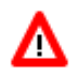

#### **Warning:**

**Never attempt to start the subtask manually!!**